Shape your world

Asia Pacific University

# **【2023 Curriculum APS Students】 Area of Study Registration Manual**

#### **Please keep the following points in mind when registering for courses.**

- ① Campusmate is not available between 3:00 AM and 5:00 AM (Japan Standard Time) each day. APU cannot guarantee the integrity of any data submitted just before 3:00 AM.
- ② Please change your password regularly and take precautions to safeguard your personal information.
- ③ Please observe the following rules in order to avoid system errors. Please also note that no special assistance will be provided for problems or errors resulting from students' mistakes.
	- $\cdot$  Do not log in multiple times with the same user ID at the same time.
	- Please register for courses exactly as instructed in this Course Registration Manual.

## **Log in to Campus Terminal, then "Campusmate"**

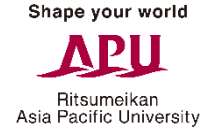

Open Campus Terminal in your browser, then click "Campusmate Web(APU)" on the right-hand side.

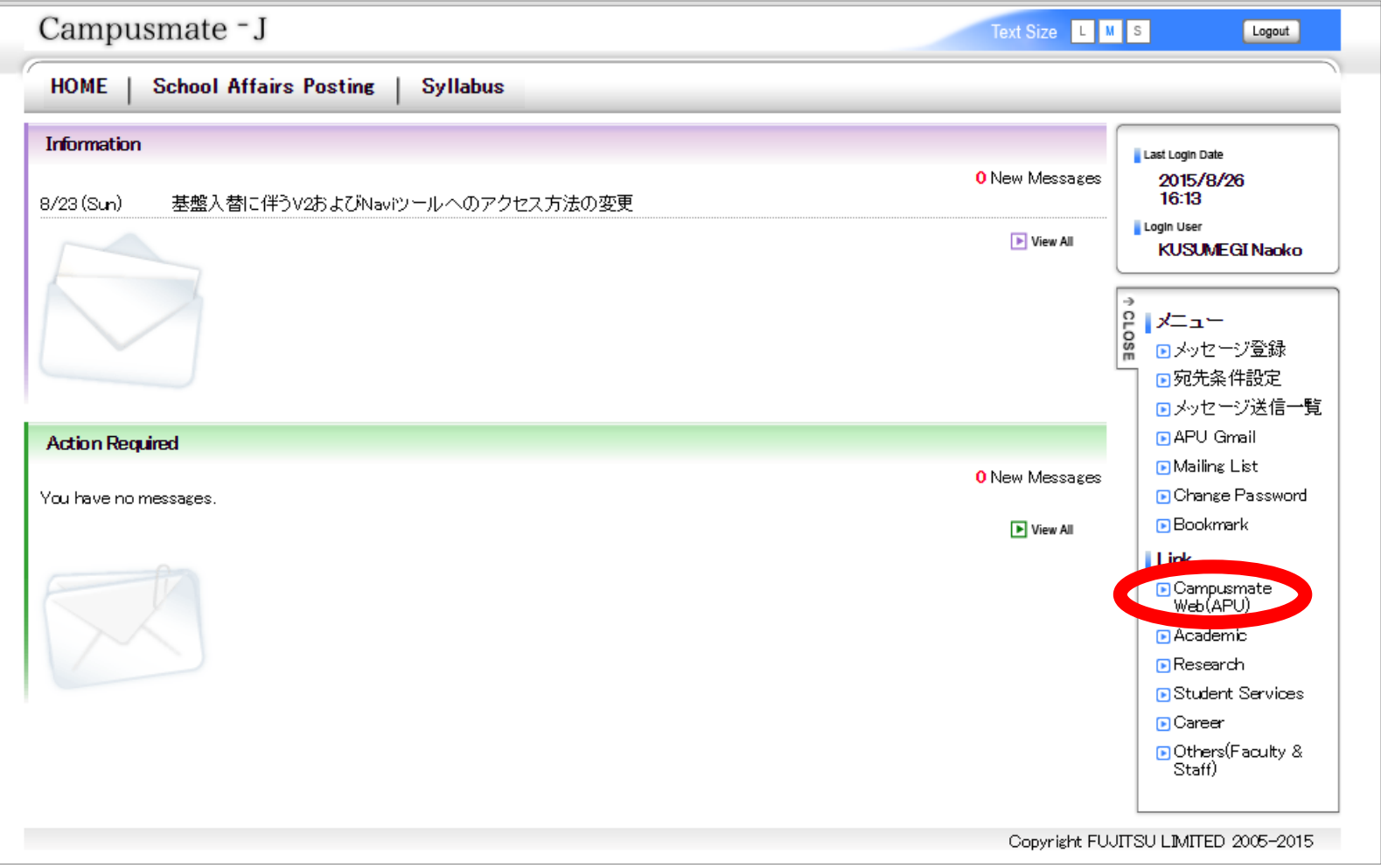

Shape your world

### **Log in to "Campusmate"**

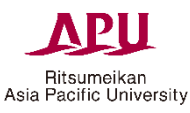

Change the language to English, enter your user ID and password, then click "Login". Please use the same user ID and password that you use for Campus Terminal.

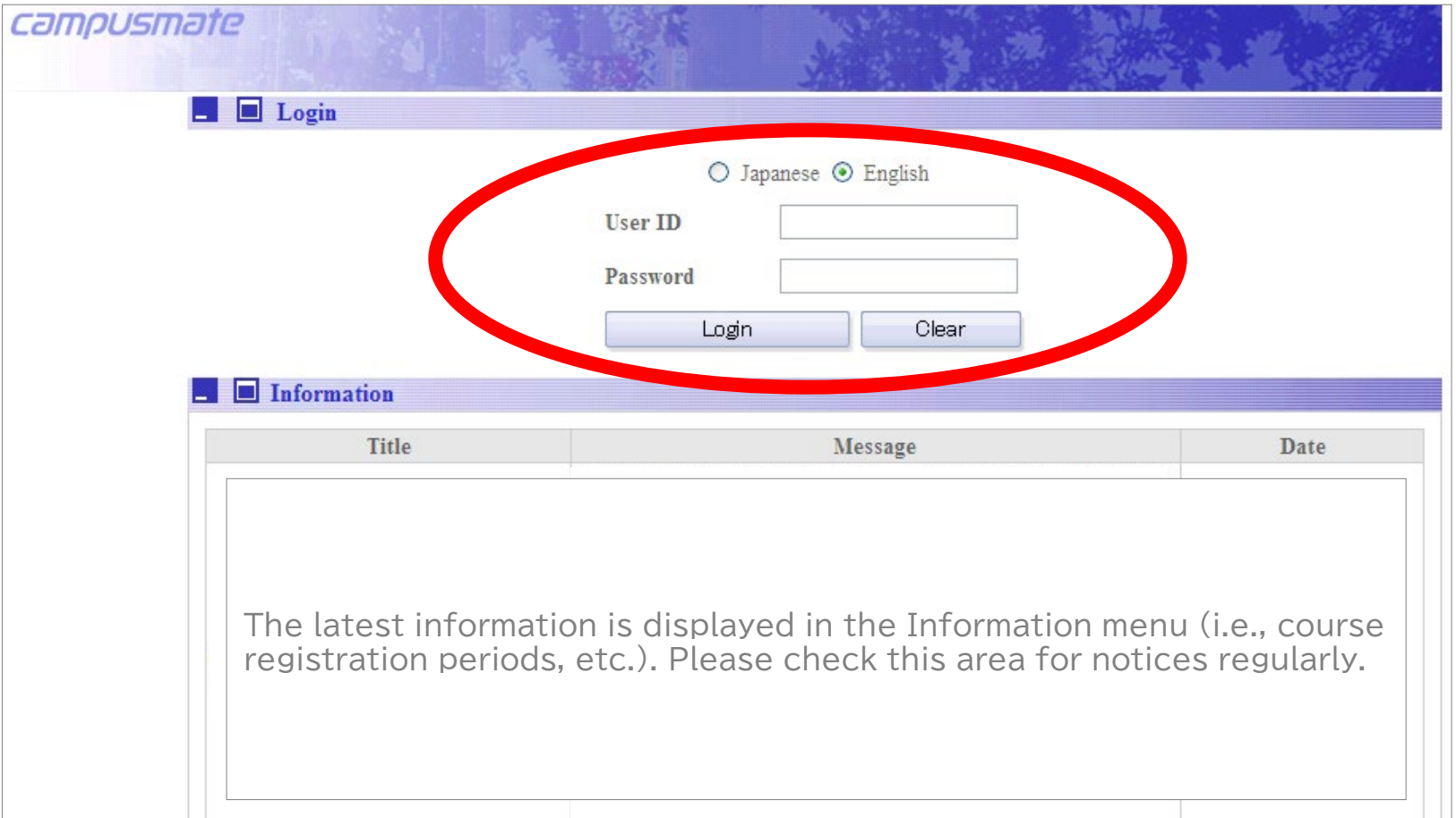

### **Opening the Area of Study Registration Page**

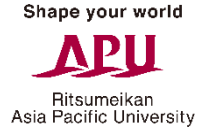

Click on "Area of Study Registration" from the Academic Menu.

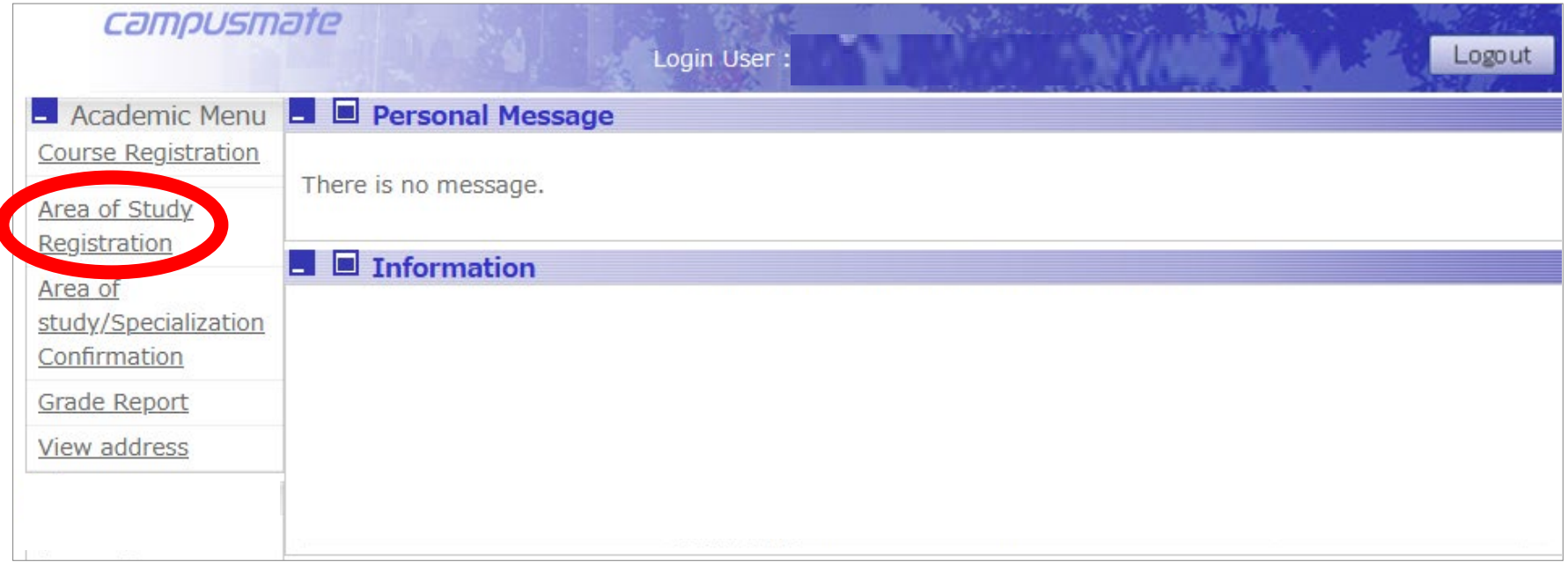

### **Area of Study Registration**

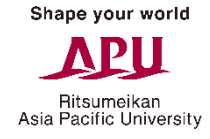

Choose one Area of Study and click on the "Apply" button.

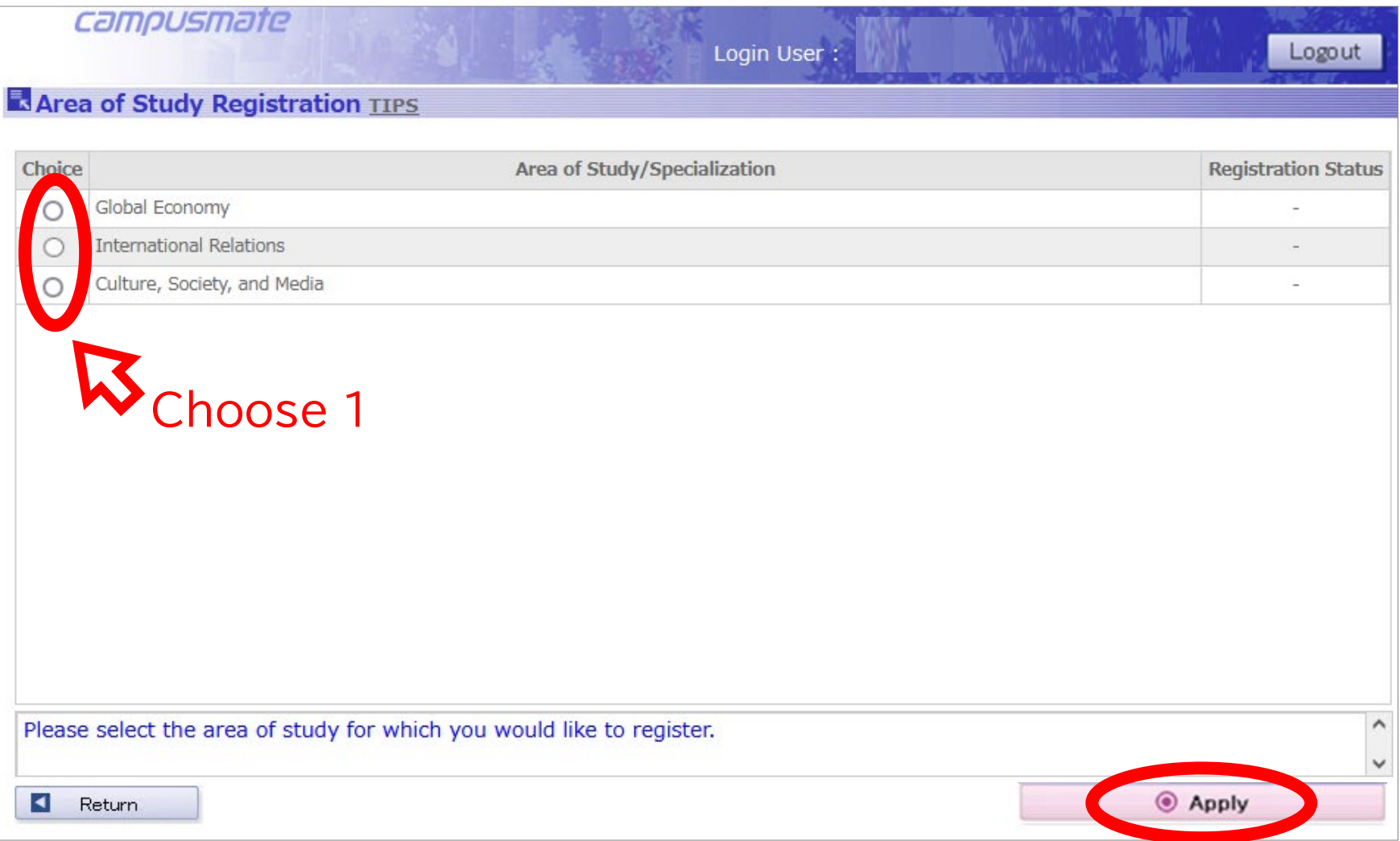

#### **Confirm your Area of Study Registration**

Check that is says "Registered" next to the Area of Study you selected. If there are no problems, click on "Confirm" then " $OK$ ".

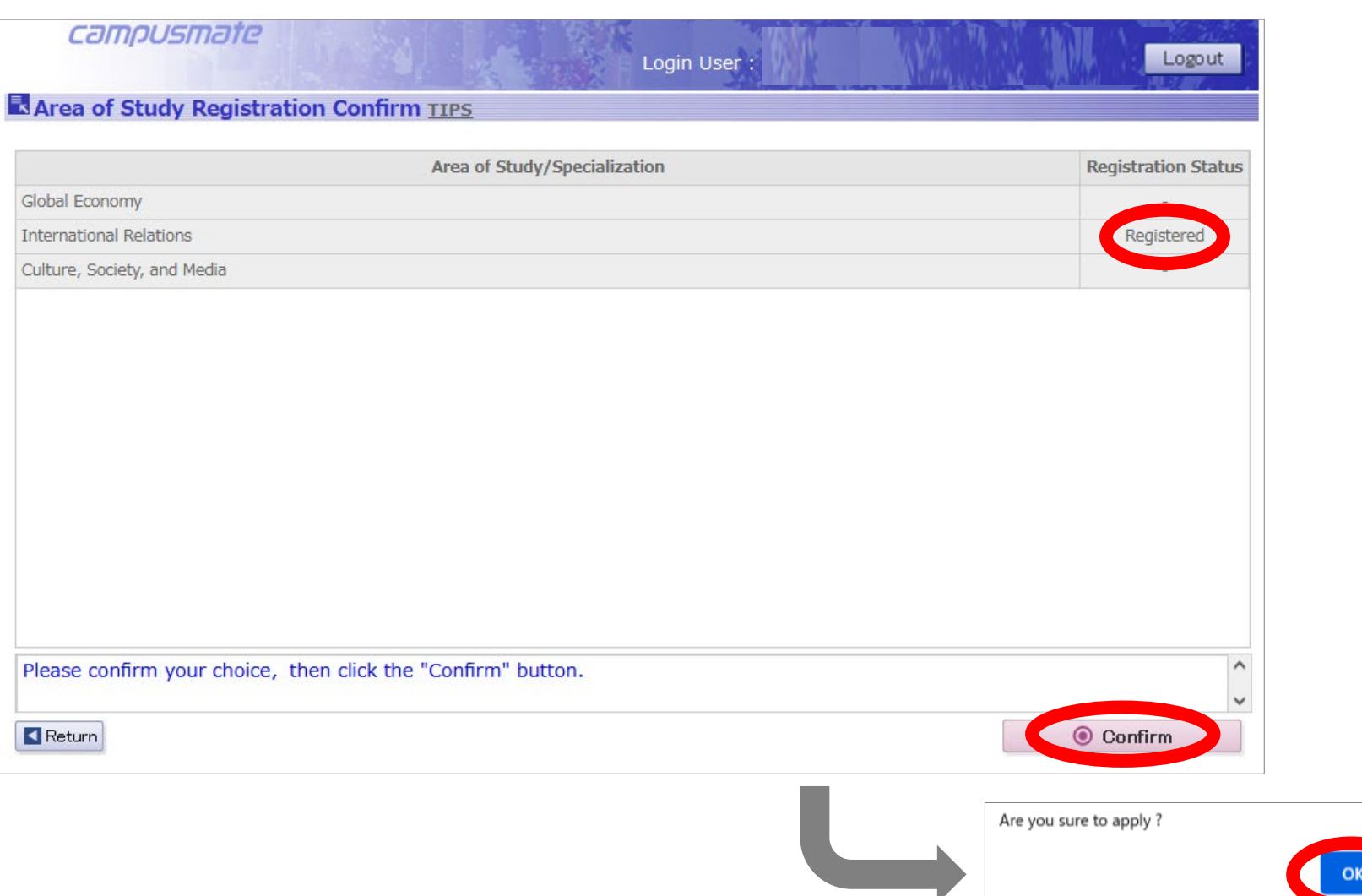

キャンセル

### **Completing your Area of Study Registration**

Shape your world Ritsumeikan Asia Pacific University

Your Area of Study registration is complete when the following page is displayed.

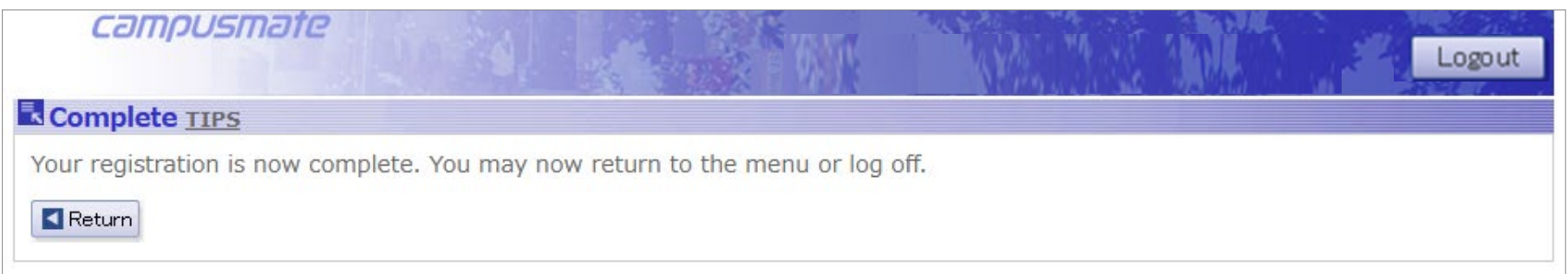

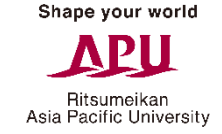

#### **Opening the Area of Study/Specialization Confirmation Page**

Click on "Area of study/Specialization Confirmation" from the Academic Menu to go to the confirmation page.

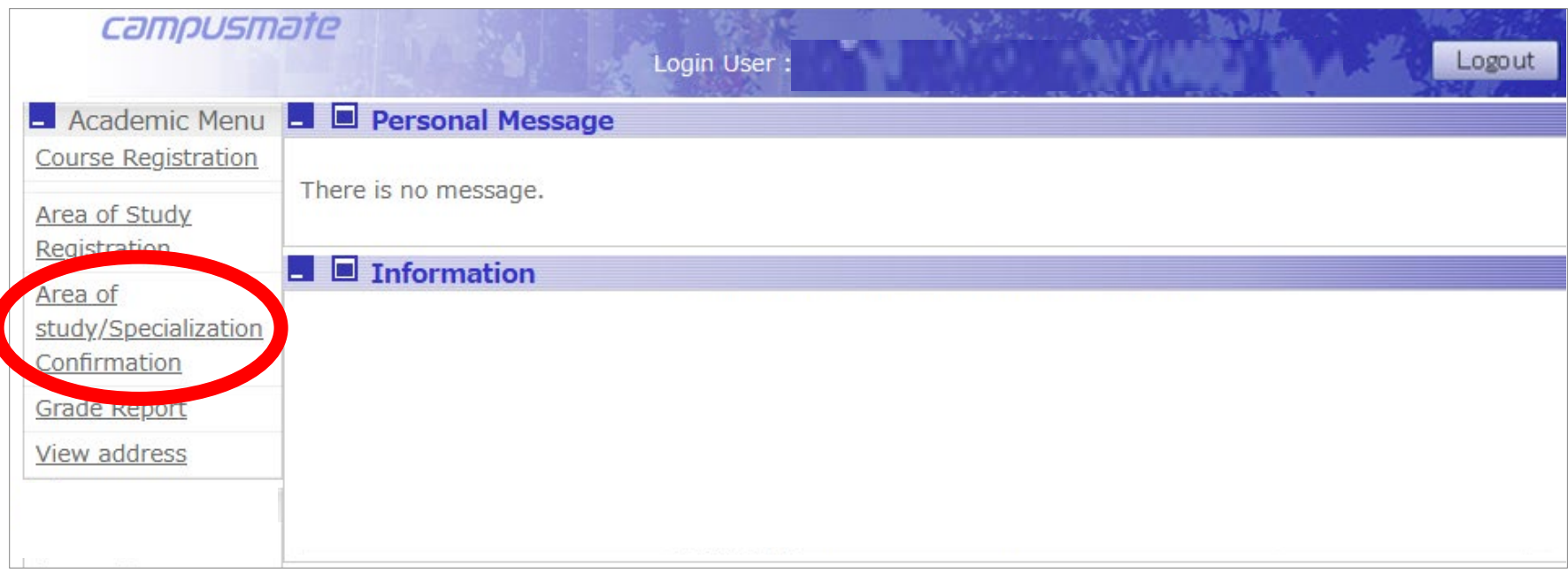

#### **Area of Study Confirmation**

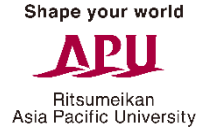

Please check again if it says "Registered" under "Registration Status" for the Area of Study you selected.

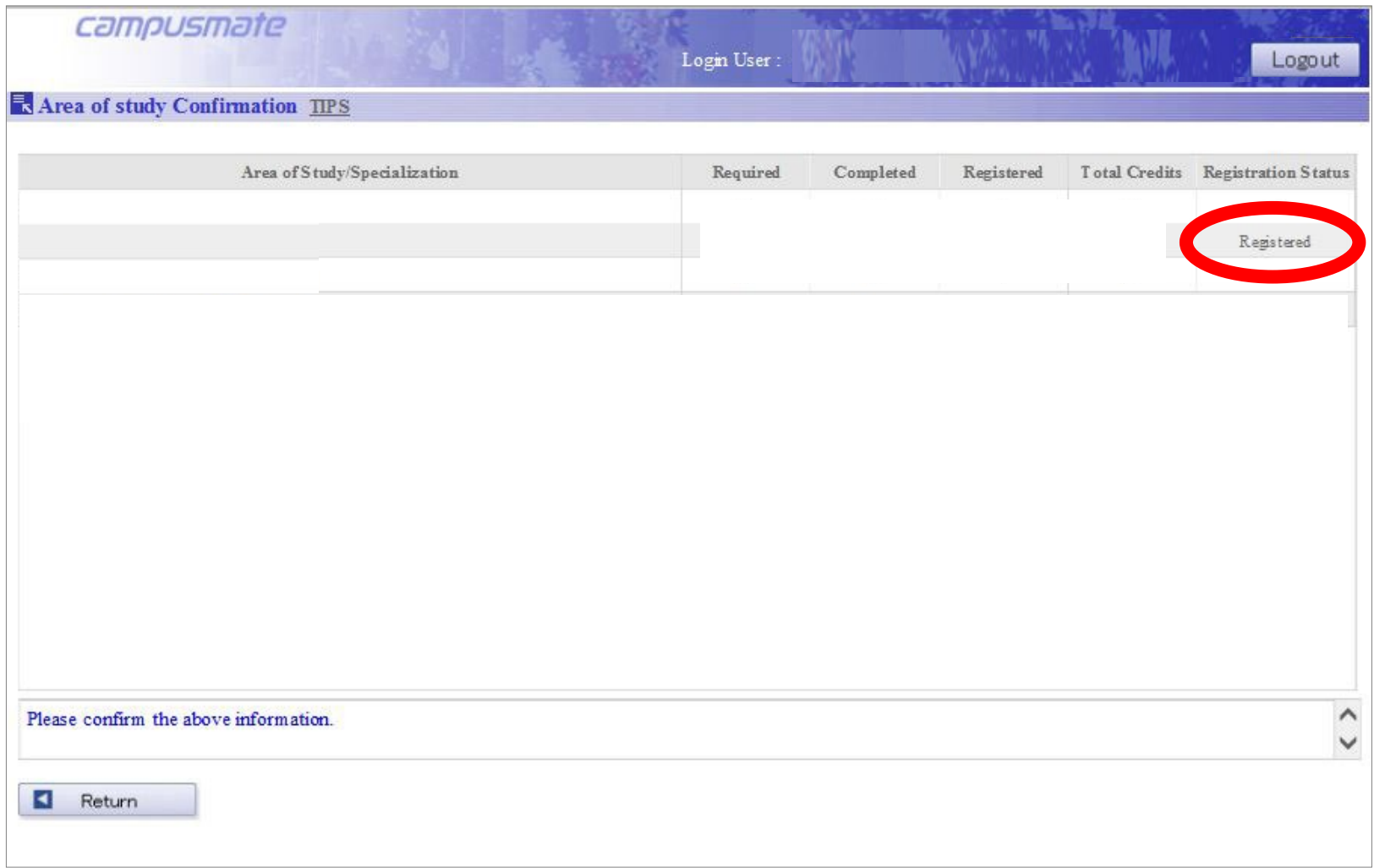